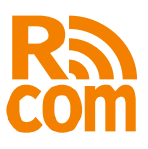

# **Sprut E2Com**

# Преобразователь Ethernet в RS232/422/485

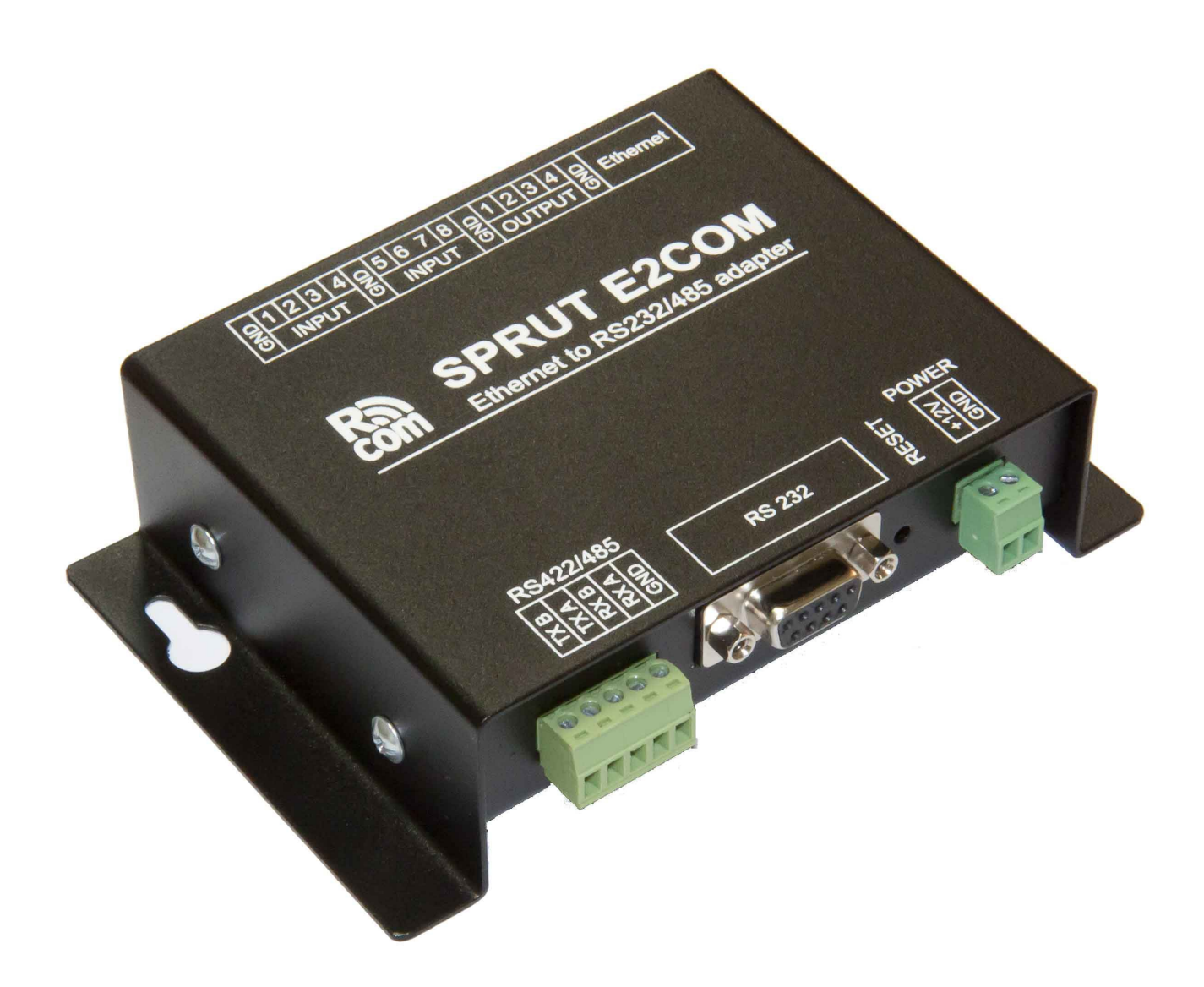

...machine-to-machine equipment

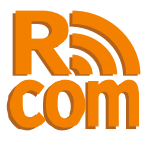

# **Оглавление**

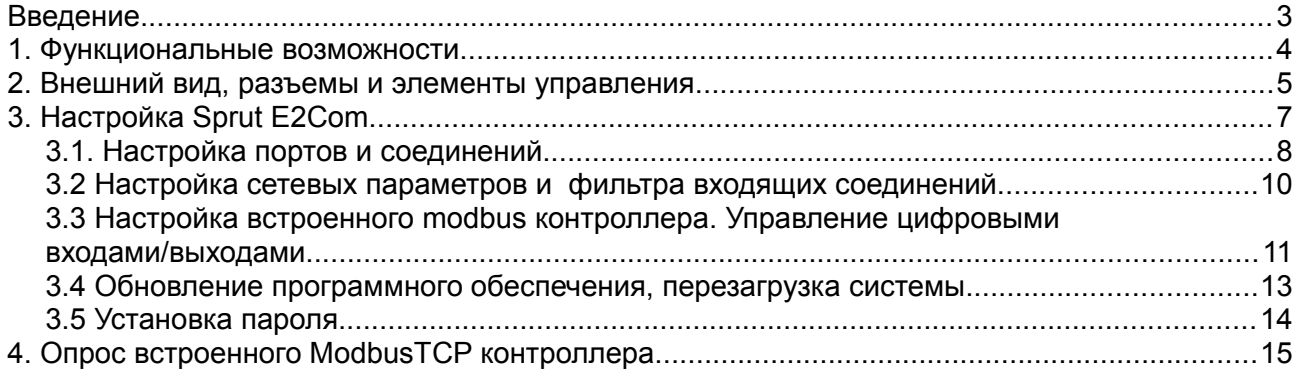

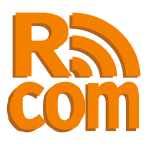

# **Введение.**

Sprut E2Com предназначен для подключения к Ethernet устройств с портами RS232 или RS422/485 по протоколу TCP/IP. Sprut E2Com имеет два независимых порта — один RS232 и один RS422/485. То есть к одному Sprut E2Com может быть одновременно подключено два устройства.

С точки зрения протокола TCP/IP Sprut E2Com может выступать как сервером так и клиентом, при этом настройки соединения для каждого порта (RS232 или RS422/485) выполняются независимо друг от друга. Например, можно настроить клиентское соединение для порта RS232 и серверное для RS422/485.

Кроме прозрачного режима Sprut E2Com может выполнять преобразование протоколов ModbusTCP <=>ModbusRTU/ASCII, что облегчает подключение устройств использующих протоколы ModbusRTU/ASCII.

Также в Sprut E2Com имеется встроенный ModbusTCP контроллер с 8 дискретными входами и 4 выходами типа «открытый коллектор».

Настройка Sprut E2Com выполняется через web-интерфейс.

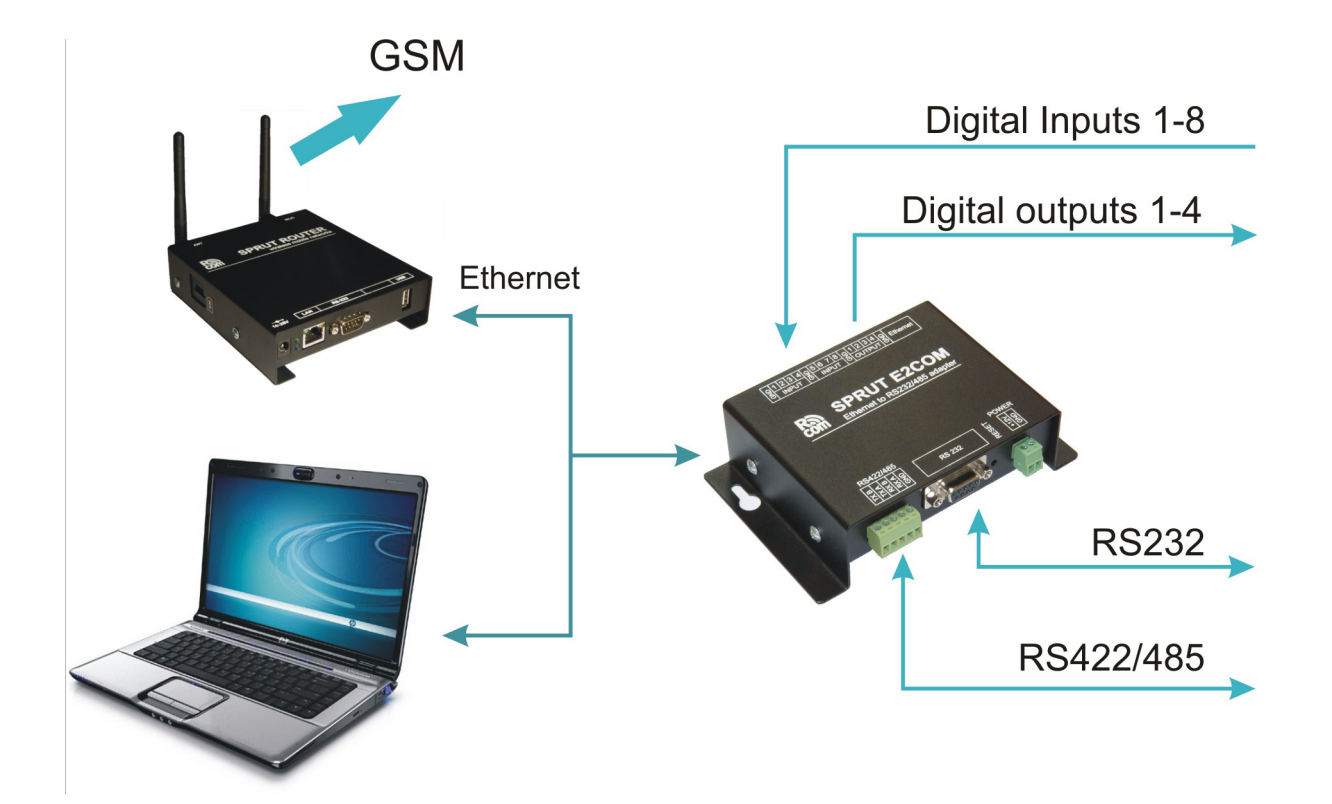

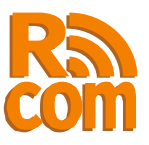

## **1. Функциональные возможности.**

- 1. Два независимых последовательных порта RS232 и RS422/RS485.
- 2. Гальваническая развязка (опционально) порта RS422/RS485.
- 3. Передача данных между удаленным компьютером и последовательным портом через TCP или UDP соединение.
- 4. Режим преобразователя ModbusTCP<->ModbusRTU/ASCII.
- 5. Поддержка удаленного управления последовательным портом по протоколу RFC2217.
- 6. Сетевой фильтр для входящих соединений.
- 7. 8 дискретных входов и 4 выхода типа открытый коллектор.
- 8. Управление дискретными входами/выходами с помощью встроенного ModbusTCP контроллера либо через web-интерфейс.
- 9. Широкий диапазон напряжения питания: 8-25В.

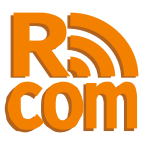

# **2. Внешний вид, разъемы и элементы управления.**

На рис. 2.1 показан вид у-ва спереди. Спереди находятся дискретные входы и выходы а также разъем Ethernet.

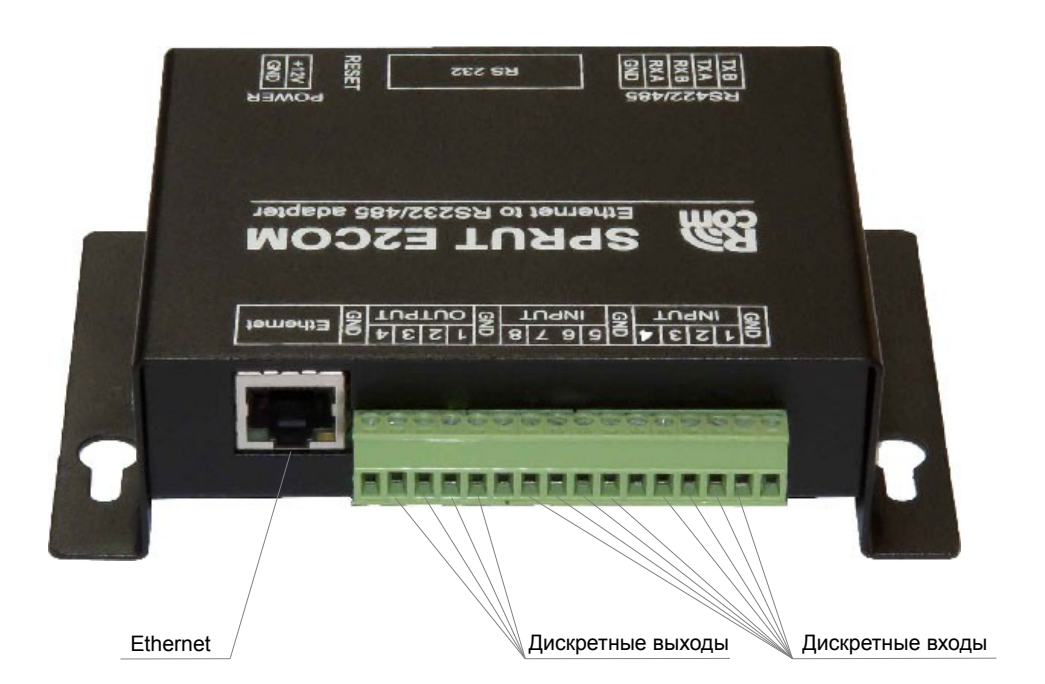

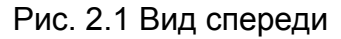

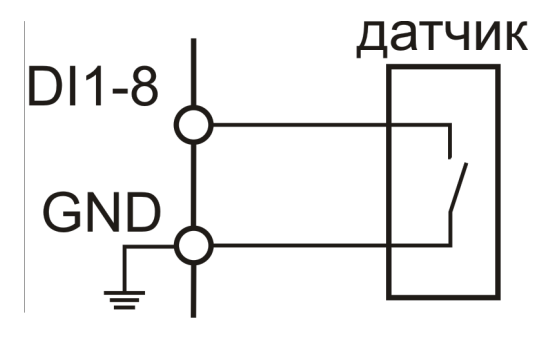

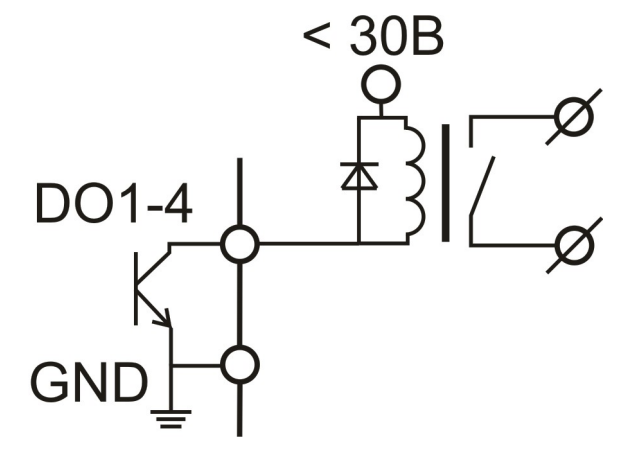

Рис. 2.2 Схема подключения датчиков к цифровым входам

Рис. 2.3 Схема подключения реле к дискретным выходам

Дискретные входы служат для подключения датчиков с выходом типа «сухой контакт». Подключение датчиков к дискретным входам показано на рис. 2.2.

Дискретные выходы типа «открытый коллектор» служат для управления внешними устройствами, обычно с помощью реле. Подключение реле к дискретному выходу показано на рис. 2.3.

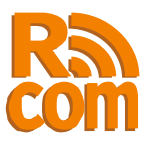

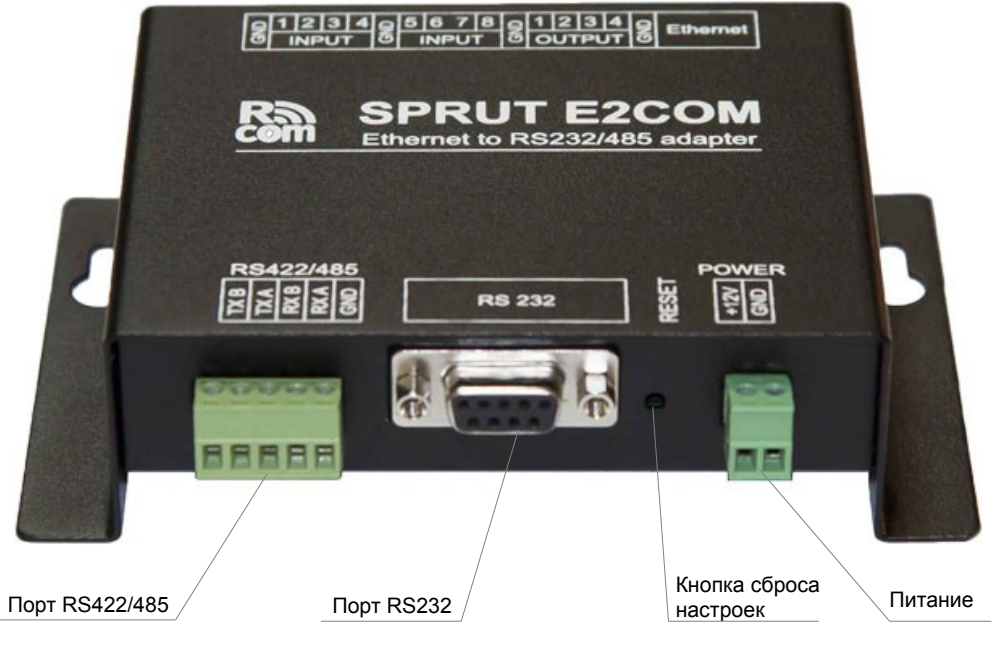

Рис. 2.4 Вид сзади

На задней стороне устройства находятся: Порты RS232 и RS422/485, клемы для подключения питания, а также кнопка сброса настроек. Вид у-ва сзади показан на рис. 2.4.

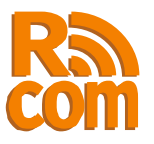

# **3. Настройка Sprut E2Com.**

Для настройки Sprut E2Com используется web-интерфейс. Чтобы настроить у-во подключите Sprut E2Com к Вашей локальной сети, при этом необходимо обеспечить отсутствие конфликтов IP адресов. После этого в строке адреса вашего браузера введите IP адрес Sprut E2Com (не настроенный Sprut E2Com имеет адрес **192.168.1.3**), затем, после запроса введите логин и пароль(по умолчанию логин: «**admin**» пароль: «**admin**»).

После чего Вы попадете на страницу «Статус» рис. 3.1. На этой странице Вы можете просмотреть текущие настройки у-ва.

На каждой странице справа имеется колонка «Помощь» в которой описано назначение всех элементов управления.

| <b>Sprut E2Com</b>                     |                      | Produced by Rcom<br>www.rcom.com.ua |                   |                                                |                                                                                                    |  |
|----------------------------------------|----------------------|-------------------------------------|-------------------|------------------------------------------------|----------------------------------------------------------------------------------------------------|--|
| Статус                                 | Порты                | Сеть                                | <b>Контроллер</b> | Система                                        | Безопасность                                                                                                    |  |
| Текущие настройки                      |                      |                                     |                   | Помощь                                         |                                                                                                    |  |
| Порты                                  | Сеть                 | <b>Контроллер</b>                   |                   |                                                |                                                                                                    |  |
| Последовательный порт                  |                      |                                     |                   | Последовательные порты.                        |                                                                                                    |  |
|                                        | RS232                |                                     | <b>RS485</b>      |                                                | Режим работы последовательных портов RS232 и                                                                                                    |  |
| Скорость                               | 115200               |                                     | 115200            |                                                | RS422/485 определяется параметрами:                                                                                                    |  |
| Стоп бит                               | 1.                   | 1                                   |                   |                                                | "Скорость" - скорость передачи данных в                                                                                                    |  |
| Управл. потоком                        | RTS/CTS              |                                     |                   | бит/сек. Находится в пределах от 300бит/сек    |                                                                                                    |  |
| Длинна                                 | 8.                   | 8                                   |                   | до 115200 бит/сек.                             |                                                                                                    |  |
| Контроль четн.                         | <b>Her</b>           |                                     | Her               |                                                | • "Бит данных" — длинна слова в битах.                                                                                                    |  |
| Строковый режим                        | off                  | off                                 |                   | $\bullet$                                      | "Управл. потоком" - режим управления                                                                                                    |  |
| Код конца строки<br><b>Режим RS485</b> | n                    | n.                                  |                   |                                                | потоком. Может быть аппаратным(RTS/CTS)<br>программным (Xon/Xoff) либо данные могут                                                                                                    |  |
| Соединение                             | Connection 1         |                                     | Connection 2      | порта RS232.                                   | передаваться без управления потоком.<br>Управление потоком доступно только для                                                                                                    |  |
| Режим:                                 |                      |                                     |                   | . .<br>четности. Может быть:                   | "Контроль четности" - режим контроля                                                                                                    |  |
| Трансп, протокол:                      | Сервер<br><b>TCP</b> |                                     | Сервер<br>TCP     |                                                |                                                                                                    |  |
| Адрес                                  | 192.168.10.4         |                                     | 0.0.0.0           |                                                | • "Even" - дополнение до четности;                                                                                                    |  |
| Порт                                   | 2000                 |                                     | 2001              |                                                | • "Odd" - дополнение до нечетности;                                                                                                    |  |
| Протокол:                              | MbTCP-MbRTU          |                                     | MbTCP-MbRTU       | $\cdot$ "Force 1" - стоп бит всегда равен '1'; |                                                                                                    |  |
| Таймаут до разр. соед.:                | 10                   |                                     | 10                |                                                | • "Force 0" - стоп бит всегда равен '0';                                                                                                    |  |
| Статус:                                | Listen               |                                     | Listen            |                                                | • "нет" - контроль четности отключен.;                                                                                                    |  |
|                                        |                      |                                     |                   | . .                                            | "Стоп бит" - количество стоп бит в слове.                                                                                                    |  |
|                                        | Сохранить            | Обновить                            |                   | . .                                            | "Строковый режим" - в этом режиме<br>получаемые из tcp/ip сети данные не<br>передаются сразу через последовательный<br>порт, а аккумулируются во внутреннем<br>буфере и предаются только после прихода |  |

Рис. 3.1 Страница «Статус»

**Внимание!** Начальные настройки:

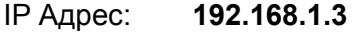

Имя: **admin**

Пароль: **admin**

**Для сброса на начальные настройки выключите питание затем нажмите кнопку Reset и удерживая ее включите питание, через 5-6 секунд отпустите Reset и перезапустите устройство.** 

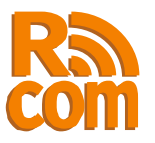

## *3.1. Настройка портов и соединений.*

Настройка портов и соединений производится с помощью web-интерфейса на странице «Порты»(рис. 3.2). На этой станице производится настройка последовательных портов и соответствующих соединений. Каждому последовательному порту(RS232 или RS422/485) соответствует отдельное TCP или UDP соединение. Таким образом каждый последовательный порт может работать независимо от другого. Порту RS232 соответствует соединение "Connection 1", порту RS422/485 соединение "Connection 2".

| Статус                                         | Порты           | Сеть                        | <b>Контроллер</b>                 | Система                                                           | Безопасность                                                                                                    |  |  |
|------------------------------------------------|-----------------|-----------------------------|-----------------------------------|-------------------------------------------------------------------|----------------------------------------------------------------------------------------------------|--|--|
| Настройки последовательного порта и соединений |                 | Помощь                      |                                   |                                                                   |                                                                                                    |  |  |
| Последовательный порт                          |                 |                             |                                   |                                                                   |                                                                                                    |  |  |
|                                                | RS232           |                             | <b>RS485</b>                      | Последовательные порты.                                           |                                                                                                    |  |  |
| Скорость:                                      | 115200 $\vee$   |                             | 115200 $\vee$                     |                                                                   | Режим работы последовательных портов RS232 и                                                                                                    |  |  |
| Стоп биты:                                     | $1 \vee$        |                             | $1 - $                            | RS422/485 определяется параметрами:                               |                                                                                                    |  |  |
| Управление потоком:                            |                 | RTS/CTS V                   |                                   |                                                                   | "Скорость" - скорость передачи данных в                                                                                                    |  |  |
| Бит данных:                                    | $8 - $          |                             | $8 \times$<br>Her<br>$\checkmark$ | бит/сек. Находится в пределах от 300бит/сек<br>до 115200 бит/сек. |                                                                                                    |  |  |
| Контроль четности:                             | <b>Her</b>      | $\checkmark$                |                                   |                                                                   | "Бит данных" — длинна слова в битах.                                                                                                    |  |  |
| Строковый режим:                               |                 |                             |                                   |                                                                   | "Управл. потоком" - режим управления                                                                                                    |  |  |
| Код конца строки:                              | <b>O</b>        |                             | o                                 | потоком. Может быть аппаратным(RTS/CTS)                           |                                                                                                    |  |  |
| Режим RS485/RS422:                             |                 |                             | RS485 V                           |                                                                   | программным (Xon/Xoff) либо данные могут<br>передаваться без управления потоком.                                                                                                    |  |  |
| Соединение                                     |                 |                             |                                   |                                                                   | Управление потоком доступно только для                                                                                                    |  |  |
|                                                | Connection 1    |                             | Connection 2                      | порта RS232.                                                      |                                                                                                    |  |  |
| Режим:                                         | Cepsep V        |                             | Cepsep V                          | "Контроль четности" - режим контроля<br>четности. Может быть:     |                                                                                                    |  |  |
| Трасп. протокол:                               | $TCP \vee$      |                             | $TCP \vee$                        |                                                                   | • "Even" - дополнение до четности;                                                                                                    |  |  |
| Удаленный адрес                                |                 | 192.168.10.4                | 0.0.0.0                           | • "Odd" - дополнение до нечетности:                               |                                                                                                    |  |  |
| Удаленный/Локальный порт                       | 2000            |                             | 2001                              |                                                                   | $\cdot$ "Force 1" - стоп бит всегда равен '1';                                                                                                    |  |  |
| Протокол:                                      |                 | MbTCP-MbRTU<br>$\checkmark$ | MbTCP-MbRTU<br>$\checkmark$       |                                                                   | $\cdot$ "Force 0" - стоп бит всегда равен '0':                                                                                                    |  |  |
| Таймаут до разр. соед.:                        | 10 <sup>1</sup> | мин.                        | $10^{-1}$<br>мин.                 |                                                                   | • "нет" - контроль четности отключен.;                                                                                                    |  |  |
| Статус:                                        | Listen          |                             | Listen                            |                                                                   | • "Стоп бит" - количество стоп бит в слове.                                                                                                    |  |  |
|                                                | Сохранить       | Обновить                    |                                   | ٠                                                                 | "Строковый режим" - в этом режиме<br>получаемые из tcp/ip сети данные не<br>передаются сразу через последовательный<br>порт, а аккумулируются во внутреннем<br>буфере и предаются только после прихода |  |  |

Рис. 3.2 Страница «Порты»

#### **Последовательные порты.**

Режим работы последовательных портов RS232 и RS422/485 определяется параметрами:

- •"Скорость" скорость передачи данных в бит/сек. Находится в пределах от 300бит/сек до 115200 бит/сек.
- •"Стоп бит" количество стоп бит в слове.

•"Управл. потоком" — режим управления потоком. Может быть аппаратным(RTS/CTS) программным (Xon/Xoff) либо данные могут передаваться без управления потоком. Управление потоком доступно только для порта RS232.

•"Длинна" — длинна слова в битах.

•"Контроль четности" — режим контроля четности. Может быть:

•"чет" - дополнение до четности;

•"нечет" - дополнение до нечетности;

•"маркер 1" - стоп бит всегда равен '1';

8

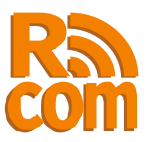

•"маркер 0" - стоп бит всегда равен '0';

•"нет" - контроль четности отключен.;

•"Строковый режим" — в этом режиме получаемые из TCP/IP сети данные не передаются сразу через последовательный порт, а аккумулируются во внутреннем буфере и предаются только после прихода символа конца строки.

•"Код конца строки" — код конца строки в HEX формате.

Примечание. Режим в котором "Длинна" = 7; "Контроль четности" = нет; "Стоп бит" = 1 аппаратно не реализуем и эквивалентен режиму "Длинна" = 7; "Контроль четности" = нет; "Стоп бит"= 2.

#### **Соединения.**

Каждому порту соответствует TCP/IP соединение через которое передаются данные из последовательного порта в сеть и наоборот. Порту RS232 соответствует 1-е соединение, порту RS422/485 — второе.

Каждое соединение имеет следующие настройки:

•"Режим" - управляет режимом работы соединения. Может принимать значения:

•"Откл" - соединение не используется;

•"Сервер" - соединение работает в режиме сервера т.е. ожидает входящего соединения;

•"Клиент" - соединение работает как клиент т.е. само инициирует соединение. •"Трансп. протокол" - определяет транспортный протокол ("TCP" или "UDP") по которому передаются данные.

•"Удаленный адрес" – Адрес удаленного устройства. Используется только в режиме "Клиент".

•"Удаленный/Локальный порт" - в режиме "клиент" - порт удаленного устройства с которым будет установлено соединение. В режиме "сервер" - локальный порт который открывает устройство в ожидании соединения.

•"Протокол" - протокол используемый при передаче данных между сетью TCP/IP и последовательным портом. Sprut E2Com поддерживает следующие протоколы:

•RAW – - Режим прямой передачи. Данные между последовательным портом и сетью передаются без изменений.

•MbTCP-MbRTU — Sprut E2Com работает как преобразователь протоколов ModbusTCP ↔ ModbusRTU.

•MbTCP-MbASCII — Sprut E2Com работает как преобразователь протоколов  $ModbusTCP \leftrightarrow ModbusASCII.$ 

•RFC2217 - Используется протокол удаленного управления com-портом RFC2217.

•"Таймаут до разр. Соед." - время по истечении которого соединение в случае неактивности будет разорвано.

**Примечение:** В режиме сервер, при использовании протокола MbTCP-MbRTU или MbTCP-MbASCII через один порт может быть создано более одного соединения. При этом общее количество соединений, включая используемые для конфигурации устройства через web сервер, не может превышать 3.

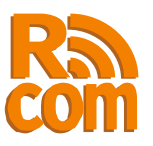

## *3.2 Настройка сетевых параметров и фильтра входящих соединений.*

Настройка сетевых параметров производится на странице «Сеть» web-итерфейса (рис. 3.3).

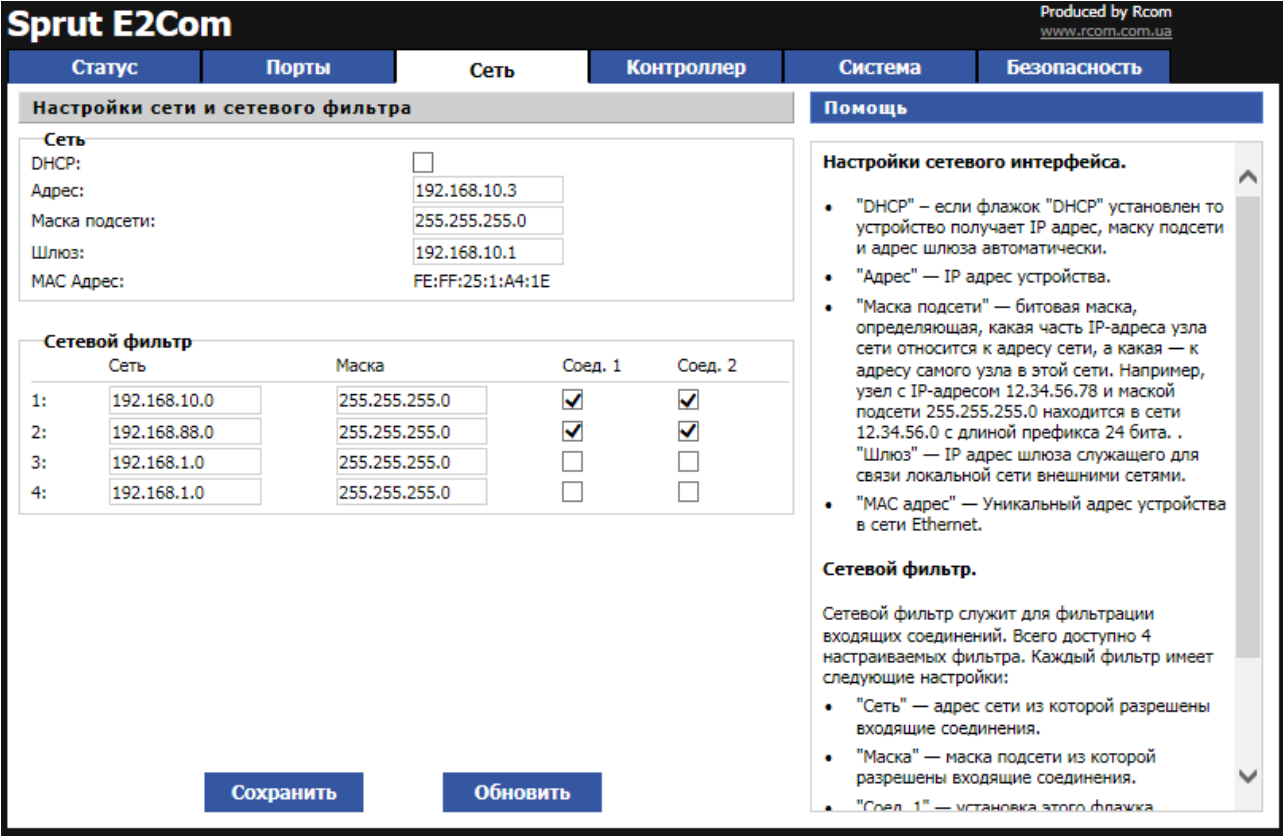

Рис 3.3 Страница «Сеть»

#### **Настройки сетевого интерфейса.**

•"DHCP" – если флажок "DHCP" установлен то устройство получает IP адрес, маску подсети и адрес шлюза автоматически.

•"Адрес" — IP адрес устройства.

•"Маска подсети" — битовая маска, определяющая, какая часть IP-адреса узла сети относится к адресу сети, а какая к адресу самого узла в этой сети. Например, узел с IP-адресом 12.34.56.78 и маской подсети 255.255.255.0 находится в сети 12.34.56.0 с длиной префикса 24 бита.

• "Шлюз" — IP адрес шлюза служащего для связи локальной сети с внешними сетями.

•"MAC адрес" — Уникальный адрес устройства в сети Ethernet. Данное поле не доступно для редактивания.

#### **Сетевой фильтр.**

Сетевой фильтр служит для фильтрации входящих соединений. Всего доступно 4 настраиваемых фильтра. Каждый фильтр имеет следующие настройки:

•"Сеть" — адрес сети из которой разрешены входящие соединения.

•"Маска" — маска подсети из которой разрешены входящие соединения.

•"Соед. 1" — установка этого флажка указывает, что данный фильтр используется для соединения 1 соответствующего порту RS232.

•"Соед. 2" – аналогично параметру "Соед 1", но применяется для 2-го соединения (RS422/485).

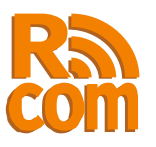

## *3.3 Настройка встроенного modbus контроллера. Управление цифровыми входами/выходами.*

Встроенный modbus контроллер служит для чтения состояния цифровых входов и управления цифровыми выходами по протоколу modbusTCP. Настройка встроенного modbus контроллера производится на странице «Контроллер», также на этой странице можно увидеть текущее состояние цифровых входов, а также контролировать состояние и управлять цифровыми выходами.

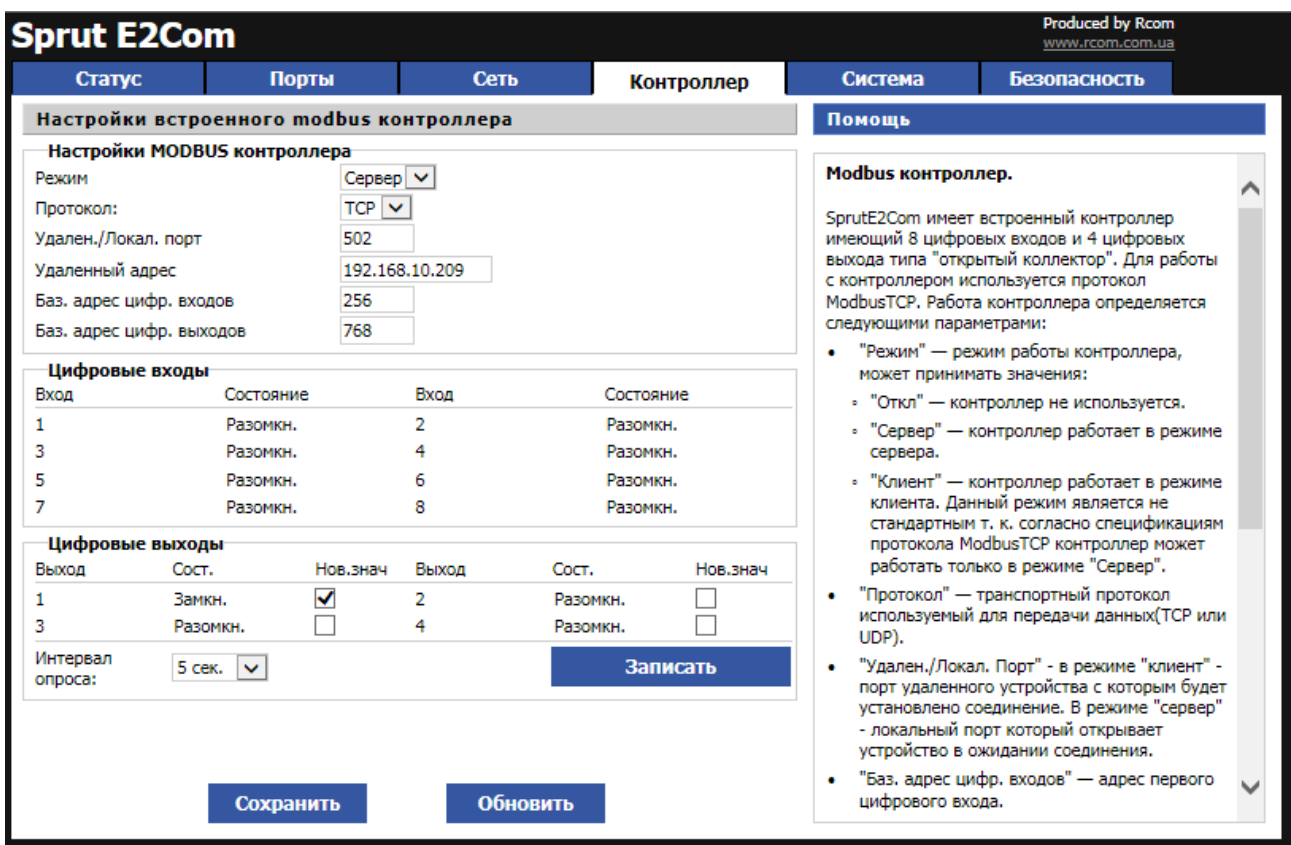

Рис. 3.4 Страница «Контроллер»

#### **Modbus контроллер.**

Sprut E2Com имеет встроенный контроллер имеющий 8 цифровых входов и 4 цифровых выхода типа "открытый коллектор". Для работы с контроллером используется протокол ModbusTCP. Работа контроллера определяется следующими параметрами:

•"Режим" — режим работы контроллера, может принимать значения:

•"Откл" — контроллер не используется.

•"Сервер" — контроллер работает в режиме сервера.

•"Клиент" — контроллер работает в режиме клиента. Данный режим является не стандартным т.к. согласно спецификациям протокола ModbusTCP контроллер может работать только в режиме "Сервер".

•"Протокол" — транспортный протокол используемый для передачи данных(TCP или UDP).

•"Удален./Локал. Порт" - в режиме "клиент" - порт удаленного устройства с которым

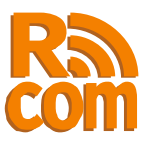

будет установлено соединение. В режиме "сервер" - локальный порт который открывает устройство в ожидании соединения.

•"Баз. адрес цифр. входов" — адрес первого цифрового входа.

•"Баз. адрес цифр. выходов" — адрес первого цифрового выхода.

#### **Цифровые входы.**

В этой секции можно видеть текущее состояние цифровых входов. Каждый вход может находится в одном из 2-х состояний - «Замкнуто» или «Разомкнуто». Текущее состояние входов считывается автоматически, интервал задается в поле "Интервал опроса".

#### **Цифровые выходы.**

В этой секции можно видеть текущее состояние дискретных выходов, а также управлять ими. Галочка установленная против номера выхода соответствует замкнутому состоянию. Текущее состояние выходов считывается автоматически, интервал задается в поле "Интервал опроса". Чтобы изменить состояние выхода установите/снимите галочку и нажмите кнопку «Записать».

 **Примечение:** Текущее состояние дискретных выходов. Установленная галочка сохраняется до перезагрузки устройства. После нажатия кнопки «Сохранить» или «Обновить» состояние выходов будет разомкнуто.

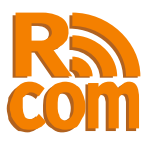

## *3.4 Обновление программного обеспечения, перезагрузка системы.*

Для того, чтобы обновить программное обеспечение или перезагрузить систему перейдите на вкладку «система» (рис. 3.5)

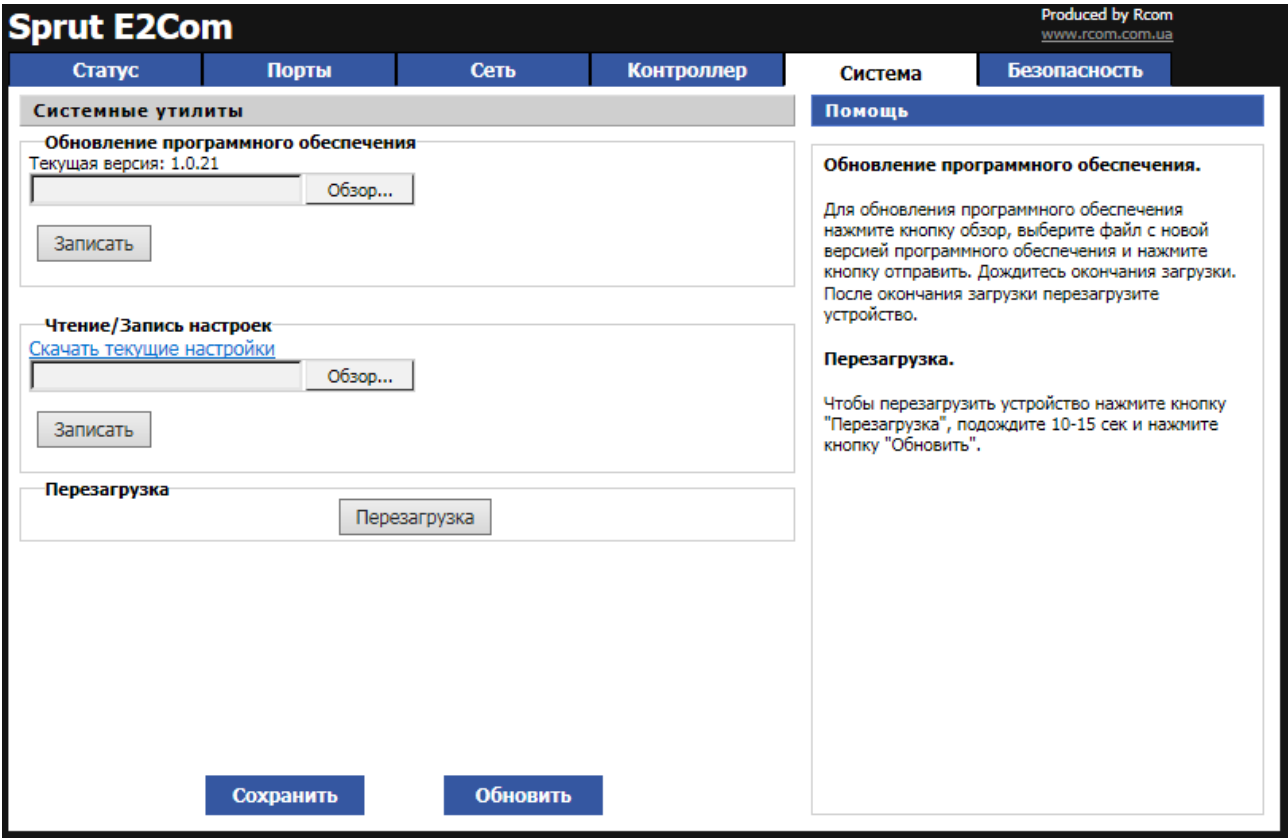

Рис. 3.5 Страница «Система»

#### **Обновление программного обеспечения**.

Для обновления программного обеспечения нажмите кнопку обзор, выберите файл с новой версией программного обеспечения и нажмите кнопку "Записать". Дождитесь окончания загрузки. После окончания загрузки перезагрузите устройство.

#### **Перезагрузка.**

Чтобы перезагрузить устройство нажмите кнопку "Перезагрузка", подождите 10-15 сек и нажмите кнопку "Обновить".

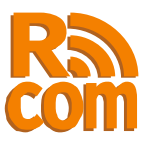

## *3.5 Установка пароля.*

Для установки пароля перейдите на вкладку «Безопасность»(рис. 3.6).

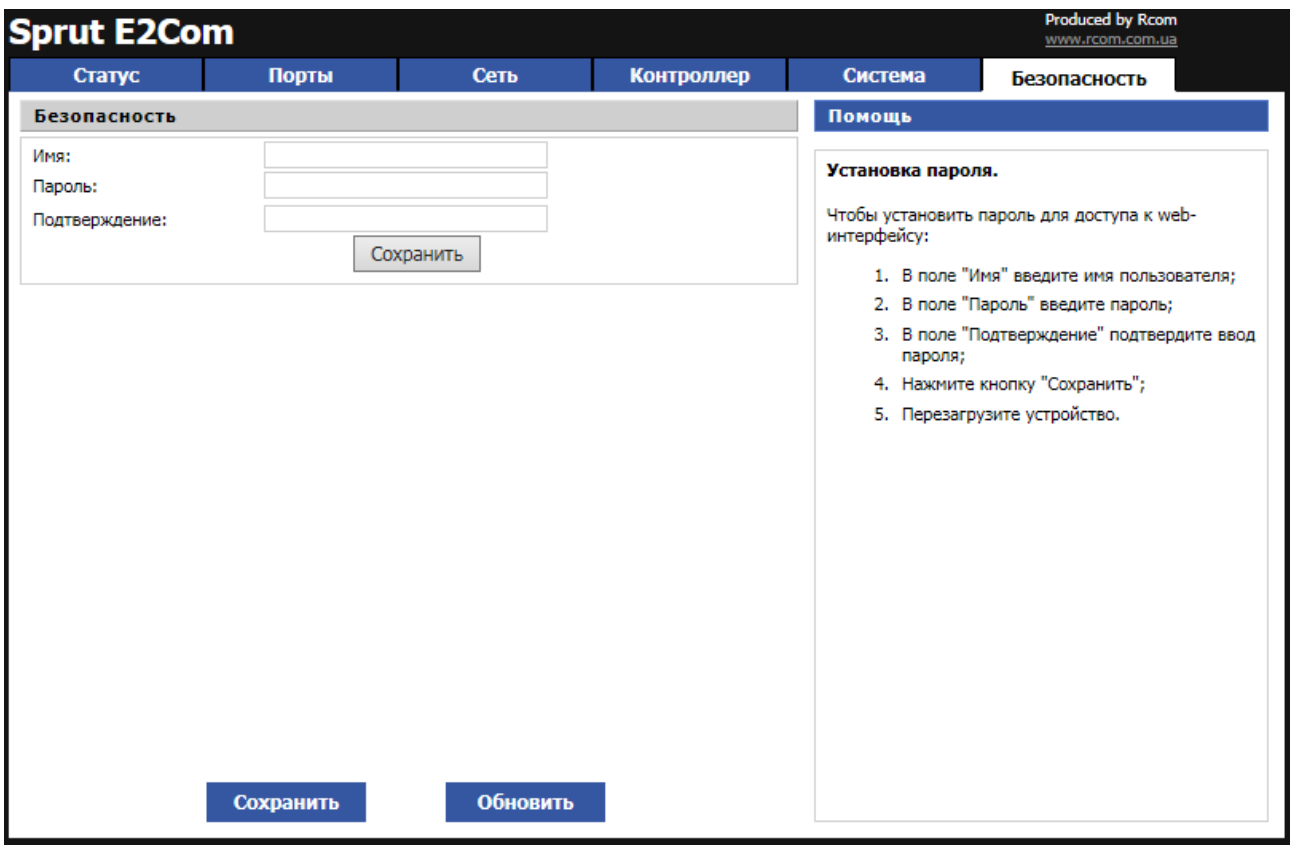

Рис. 3.6 Страница «Безопасность»

Чтобы установить пароль для доступа к web-интерфейсу:

- 1. В поле "Имя" введите имя пользователя;
- 2. В поле "Пароль" введите пароль;
- 3. В поле "Подтверждение" подтвердите ввод пароля;
- 4. Нажмите кнопку "Сохранить";
- 5. Перезагрузите устройство.

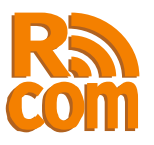

# **4. Опрос встроенного ModbusTCP контроллера.**

С помощью встроенного ModbusTCP контроллера можно удаленно считывать состояние цифровых входов и управлять цифровыми выходами. Функции поддерживаемые контроллером и базовые адреса приведены в таблице 1. Номер устройства может быть любым.

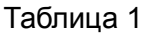

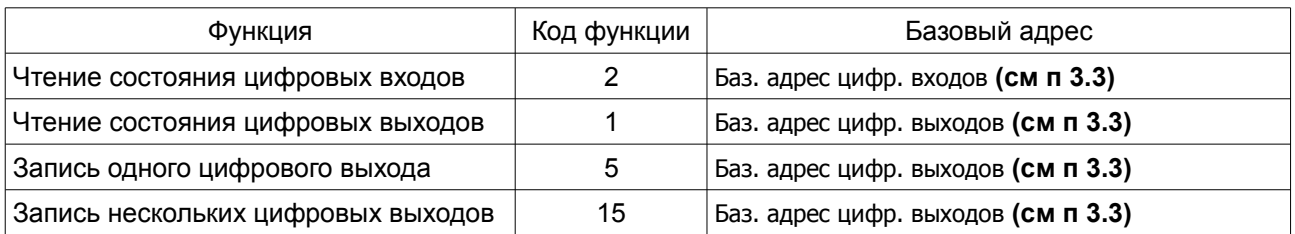